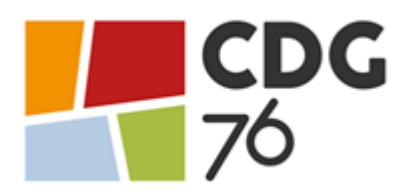

## **IMPORTANT**

# **TRANSMETTRE SON DOSSIER DE PRÉ-INSCRIPTION ET SUIVI DE VOTRE DOSSIER**

Vous venez de procéder à votre pré-inscription à l'examen professionnel d'adjoint administratif territorial principal de 2 ème classe – session 2021. Nous vous rappelons que **la préinscription sur Internet ne constitue pas une inscription définitive**. Le Centre de Gestion de la Seine-Maritime ne validera l'inscription à l'examen d'adjoint administratif territorial principal de 2ème classe – session 2021 qu'à réception du dossier original imprimé à l'issue de la préinscription.

*ATTENTION : Tout dossier déposé ou posté hors délai sera rejeté. Aucun dossier photocopié, converti dans un autre format et modifié, transmis par télécopie ou messagerie électronique ne sera accepté. Les captures d'écran seront également rejetées. Tout incident (retard, perte, affranchissement insuffisant, grève) dans la transmission du dossier, quelle qu'en soit la cause, engage la responsabilité de l'émetteur et entraîne un refus systématique d'admission à concourir.*

### **PROCÉDURE DE TRANSMISSION DE SON DOSSIER DE PRÉ-INSCRIPTION**

- **1.** Imprimer, dater et signer votre dossier
- **2.** Déposer votre dossier, accompagné des pièces complémentaires au service concours du Centre de Gestion 76, **au plus tard le 10 décembre 2020\***, soit :
	- Par voie postale (\*cachet de la poste ou preuve de dépôt faisant foi) à l'adresse suivante :

Centre de Gestion de la Seine-Maritime 40 allée de la Ronce – ISNEAUVILLE – CS 50072 76235 BOIS-GUILLAUME Cedex.

- À l'accueil du Centre de Gestion de la Seine-Maritime (\*aux horaires d'ouverture) à l'adresse suivante : 40 allée de la Ronce à ISNEAUVILLE Du Lundi au vendredi de 8H30 à 12H30 et de 13H15 à 17H00 (16H le vendredi)
- Par voie dématérialisée sur votre « espace sécurisé candidat » (\*avant minuit) en vous connectant ainsi : **Utilisez Google Chrome ou Firefox** *(Internet Explorer ne permet pas l'ouverture de la fenêtre de dépôt du dossier).* Pour vous connecter à votre « espace sécurisé candidat », depuis le [site internet du CDG76,](https://www.cdg76.fr/concours-et-examens-professionnels/espace-candidats-et-laureats/espace-candidat/) cliquez sur « consultez son dossier, « espace sécurisé candidat » et saisissez les éléments ci-dessous :
	- **Identifiant** : saisir le code utilisateur, qui vous a été attribué lors de votre préinscription
	- **Mot de passe** : saisir le mot de passe, que vous avez choisi lors de votre préinscription (en cas de perte de votre mot de passe, cliquez sur « mot de passe oublié »).

**Pour déposer son dossier et les pièces complémentaires :** 

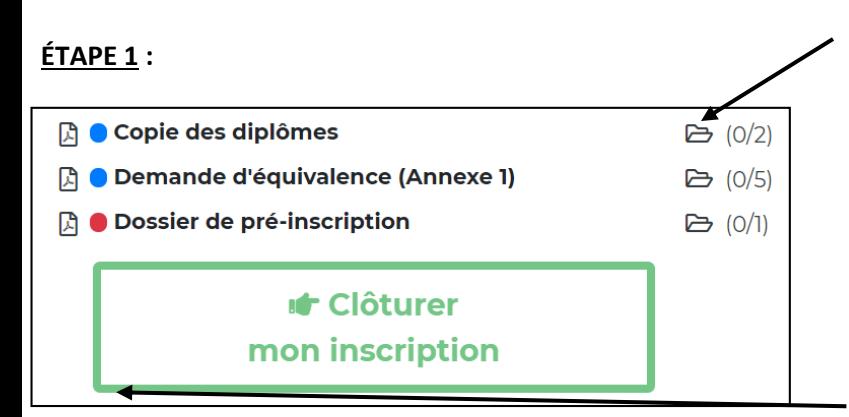

Cliquer sur chaque pictogramme concerné afin de pouvoir déposer votre pièce complémentaire.

**Le point rouge vous indique que vous ne pourrez en aucun cas clôturer votre inscription tant que votre dossier de pré-inscription n'est pas joint**. Les autres pièces pourront, le cas échéant, être déposées dans un second temps.

#### **ÉTAPE 2 :**

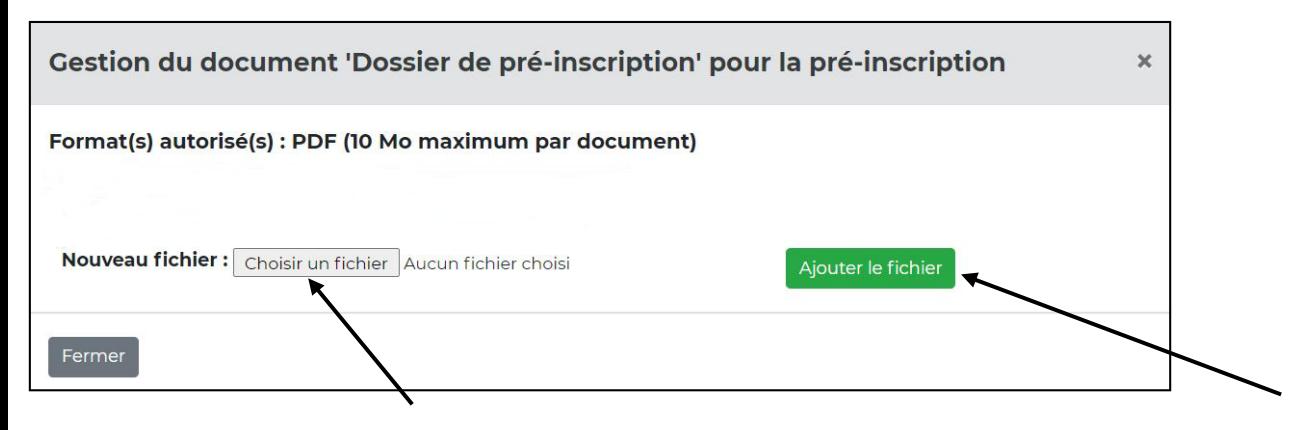

Cliquer sur « Choisir un fichier » pour ajouter la pièce à fournir puis cliquer sur « Ajouter le fichier »

#### **ÉTAPE 3 :**

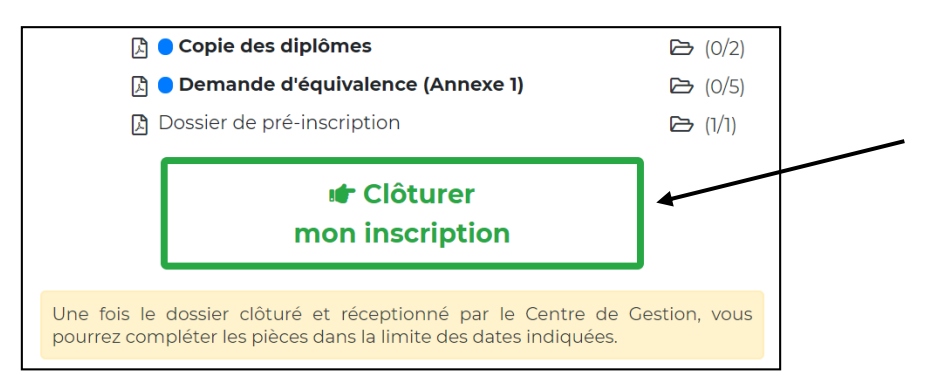

Une fois que vous avez déposé votre dossier de préinscription ainsi que les pièces complémentaires, cliquer sur « Clôturer mon inscription »

#### **SUIVRE SON DOSSIER D'INSCRIPTION**

**Il conviendra de revenir sur votre « espace sécurisé candidat » les jours ouvrables suivants la transmission de votre dossier, afin de vous assurer que celui-ci a bien été reçu par le service concours.**

En effet, tant que votre dossier n'est pas déposé et /ou réceptionné par le service concours, la mention suivante sera indiquée sur votre espace sécurisé candidat « *Votre pré-inscription a été enregistrée le xxx à xx, le Centre de Gestion est en attente de votre dossier* **».**

Dès que votre dossier déposé aura été réceptionné par le service concours, la mention suivante apparaitra sur votre espace sécurisé candidat « *votre dossier a été reçu par le Centre de Gestion, il est en cours d'instruction* ».

Lorsque votre dossier aura été instruit par le service concours et, dans l'hypothèse où il ne serait pas complet, la mention suivante figurera sur votre espace sécurisé candidat « *votre dossier est incomplet ».*

La liste des pièces manquantes à votre dossier sera alors mentionnée sur votre « espace sécurisé candidat » et il vous appartiendra de transmettre celle(s)-ci, par voie dématérialisée ou postale, lorsque vous serez en mesure de les fournir.

Enfin, lorsque le service concours sera en possession de toutes les pièces de votre dossier, la mention suivante figurera sur votre espace sécurisé candidat « **votre dossier est complet** ».

#### **CONVOCATION AUX ÉPREUVES**

**Les convocations aux différentes épreuves d'admissibilité et d'admission ainsi que les plans d'accès ne vous seront pas envoyés par voie postale. Ces documents seront uniquement téléchargeables sur votre « espace sécurisé candidat » et vous devrez les imprimer.**

Les convocations et les plans seront accessibles au moins 15 jours avant la date de début des épreuves. Vous serez informé(e) par e-mail, pensez à consulter vos courriels indésirables.